## **Examenul de bacalaureat 2012**

**Proba D** 

## **Proba de evaluare a competenţelor digitale**

**Toate filierele, profilurile şi specializările/ calificările** 

**Varianta 2** 

- **Toate subiectele sunt obligatorii.**
- **Punctajul maxim cumulat pentru fişele A şi B este de 100 de puncte. Nu se acordă puncte din oficiu.**
- **Timpul efectiv de lucru este de 90 de minute: 15 minute pentru FIŞA A şi 75 de minute pentru FIŞA B.**
- **Fişierele pe care le veţi prelucra, menţionate mai jos, sunt furnizate în directorul examen, aflat pe Desktop. Ele vor fi salvate după fiecare prelucrare, în directorul indicat.**

## **FIŞA B**

Accesul la reţeaua **Internet NU** este permis pentru rezolvarea cerinţelor din această secţiune.

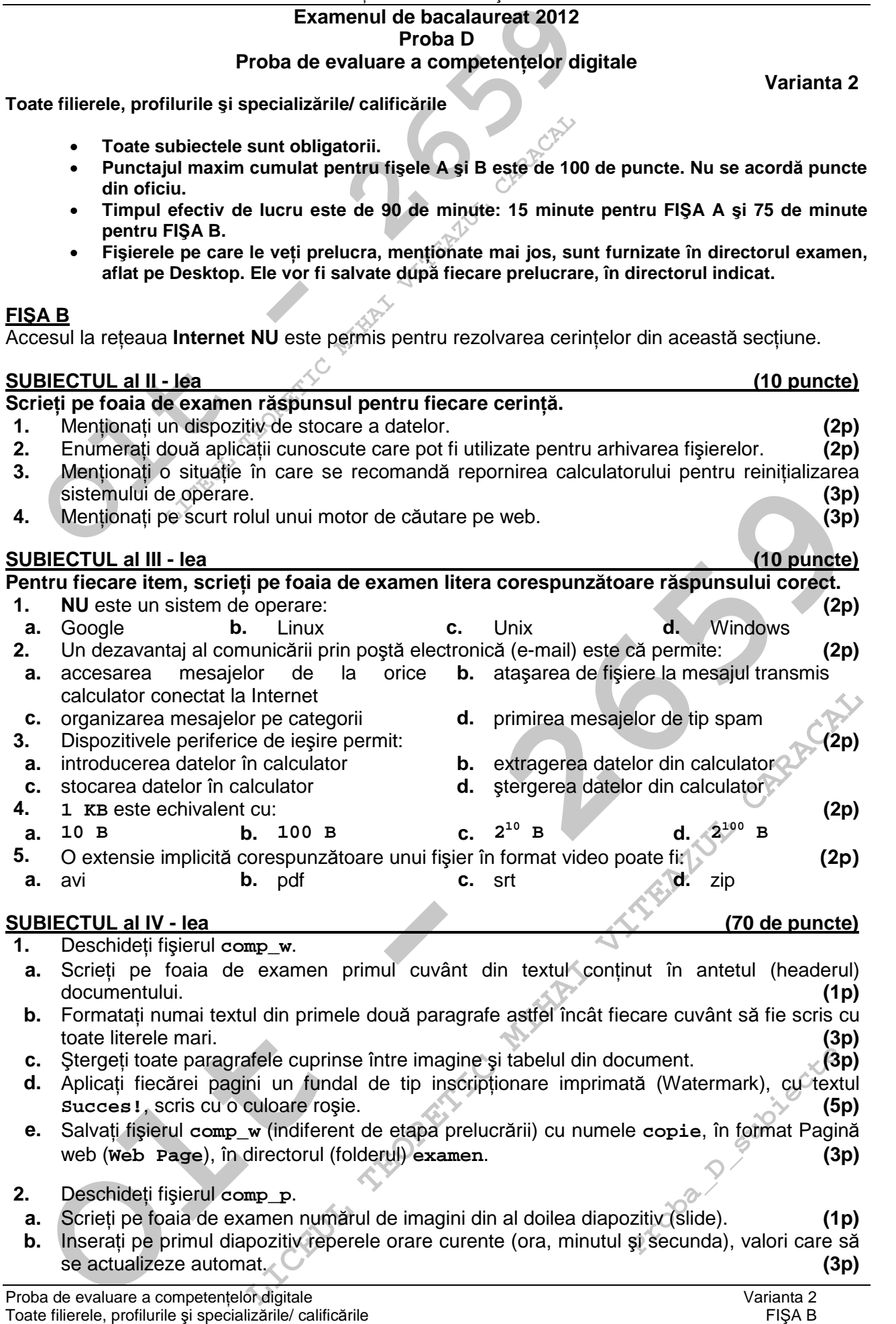

- **c.** Aplicaţi casetei text aflate în partea de sus a celui de al doilea diapozitiv (slide) un efect de animaţie de tip cale de mişcare (Motion Path) spre dreapta. **(3p)**
- **d.** Stabiliţi o spaţiere de **25** de puncte înaintea ultimului paragraf din caseta text aflată în partea de jos a celui de al treilea diapozitiv (slide). **(3p)**
- **COLUT ACALAL CARACALAL CARACALAL CARACALAL CARACALAL CARACALAL CARACALAL CARACALAL CARACALAL CARACALAL CARACALAL CARACALAL CARACALAL CARACALAL CARACALAL CARACALAL CARACALAL CARACALAL CARACALAL CARACALAL CARACALAL CARACALA e.** Adăugați după ultimul diapozitiv (slide) un nou diapozitiv în care inserati o nomogramă ciclică (Cycle Diagram) cu structura și conținutul alăturat. Aplicați un contur de grosime **6 pt** numai pentru una dintre săgeţi. **(5p)**

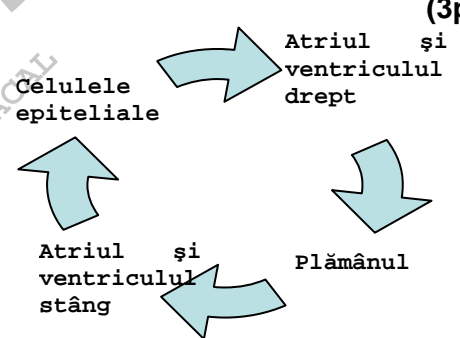

- **3.** Deschideţi fişierul **comp\_x**.
- **a.** Scrieti pe foaia de examen numărul de foi de calcul (sheet) cu denumire implicită ale registrului. **(1p)**
- **b.** În foaia de calcul (sheet) **Document de lucru** introduceti în celula **C4** o formulă care să aibă rezultatul **1** dacă valoarea din celula **C2** a acestei foi de calcul este diferită de **100** şi rezultatul **2** în caz contrar. **(3p)**
- **c.** Aplicaţi setarea potrivirii prin reducere (Shrink to Fit) numai pentru coloana **D** a foii de calcul (sheet) **Document de lucru** astfel încât, fără a modifica dimensiunea celulelor sau continutul textului, acesta să fie vizibil în întregime în limitele celulei. **(3p)** (3p)
- **d.** În foaia de calcul (sheet) **Document de lucru** inseraţi între al cincilea şi al şaselea rând al tabelului un rând nou şi aplicaţi pentru celulele din acest rând un format din categoria **Dată calendaristică** (**Date**). Inseraţi în primele două celule din rândul adăugat data de astăzi şi, respectiv, data de mâine. **(5p)**
- **e.** Modificaţi la **200%** raportul panoramării (zoom) foii de calcul (sheet) **Document de lucru** în vedere normală (Normal View). **(3p)**
- **4.** Deschideţi fişierul **comp\_h**.
- **a.** Scrieți pe foaia de examen al treilea cuvânt din titlul paginii web. **(1p)**
- **b.** Formatati primele două paragrafe astfel încât numai acestea să fie aliniate la dreapta. **(3p)**
- **c.** Adăugati pe textul din al treilea paragraf al paginii web o legătură (link) care să permită deschiderea fişierului **comp\_w**, aflat în directorul **examen**. **(3p)**
- **5.** Deschideţi fişierul **comp\_a**.
- **a.** Precizaţi, pe foaia de examen, dacă baza de date conţine sau nu şi alte tabele în afară de tabela **comp\_t**. **(1p)**
- **b.** Modificaţi ordinea câmpurilor din interogarea (query) **comp\_q** astfel încât câmpul care memorează date de tip numeric să apară pe prima poziţie. **(3p)**
- **c.** Creati un raport simplu cu numele comp r pe baza datelor din toate câmpurile tabelei **comp\_t**. Formataţi raportul astfel încât datele corespunzătoare primului câmp să fie automat ordonate alfabetic. **(3p)**
- **6.** Deschideţi directorul (folderul) **examen**.
- **Explorate promotion prime tractice (shined premix to rin) umaripentitive conditional prime crack is a finite distribution, access the simulation of the state of the state of the crack of the crack of the crack of the crac LET AN AD paragrafe astel incit in titulu paginii web.** (19)<br>
La paragrafe astel incât numi acestes as fie aliniate la dreapta<sup>7</sup> (3p)<br>
in al treilea paragraf al paginii web o legătură (link) care să permită<br>
comp\_w, afla Fișierul comp\_i, cu poziție să cuprindă fereastra cumele imparti**re.bmp**<br> **Probat de la probat de la probat de la propietat de la probat de la probat de la probat de la probat de la probat de la probat de la probat de la p a.** Alegeţi ca fundal (Background) pentru **Desktop** imaginea din fişierul **comp\_i**, cu poziţia Împărtire (Tile), și realizați o captură de ecran (Print Screen) care să cuprindă fereastra cu setările cerute. Salvaţi imaginea obţinută în format Bitmap, sub numele **impartire.bmp** în directorul (folderul) **examen**. **(5p)**
- **b.** Redenumiti în comp\_text fisierul comp\_d.  $\Diamond$  (3p)
- **c.** Creaţi în directorul (folderul) **examen** un subdirector numit **digital** şi copiaţi în acesta fişierul **comp\_i**. **(3p)**